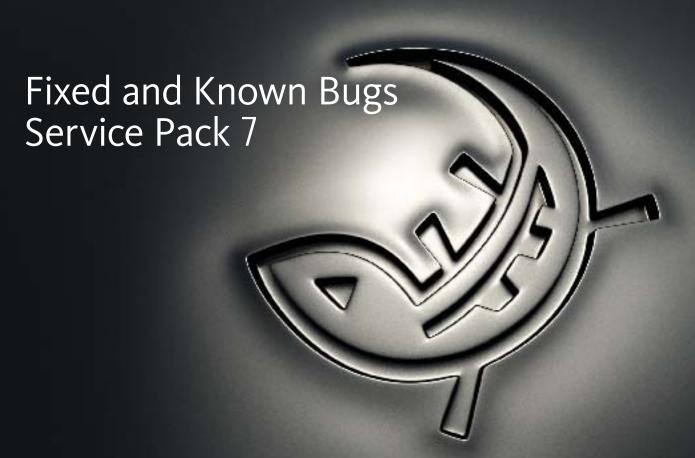

© 2009 Autodesk, Inc. All rights reserved. Except as otherwise permitted by Autodesk, Inc., this publication, or parts thereof, may not be reproduced in any form, by any method, for any purpose.

Certain materials included in this publication are reprinted with the permission of the copyright holder.

The following are registered trademarks or trademarks of Autodesk, Inc., in the USA and other countries: 3DEC (design/logo), 3December, 3December.com, 3ds Max, ADI, Alias, Alias (swirl design/logo), AliasStudio, Alias|Wavefront (design/logo), ATC, AUGI, AutoCAD, AutoCAD Learning Assistance, AutoCAD LT, AutoCAD Simulator, AutoCAD SQL Extension, AutoCAD SQL Interface, Autodesk, Autodesk Envision, Autodesk Insight, Autodesk Intent, Autodesk Inventor, Autodesk Map, Autodesk MapGuide, Autodesk Streamline, AutoLISP, AutoSnap, AutoSketch, AutoTrack, Backdraft, Built with ObjectARX (logo), Burn, Buzzsaw, CAiCE, Can You Imagine, Character Studio, Cinestream, Civil 3D, Cleaner, Cleaner Central, ClearScale, Colour Warper, Combustion, Communication Specification, Constructware, Content Explorer, Create>what's>Next> (design/logo), Dancing Baby (image), DesignCenter, Design Doctor, Designer's Toolkit, DesignKids, DesignProf, DesignServer, DesignStudio, Design|Studio (design/logo), Design Web Format, Discreet, DWF, DWG, DWG (logo), DWG Extreme, DWG TrueConvert, DWG TrueView, DXF, Ecotect, Exposure, Extending the Design Team, Face Robot, FBX, Filmbox, Fire, Flame, Flint, FMDesktop, Freewheel, Frost, GDX Driver, Gmax, Green Building Studio, Heads-up Design, Heidi, HumanIK, IDEA Server, i-drop, ImageModeler, iMOUT, Incinerator, Inferno, Inventor LT, Kaydara (design/logo), Kynapse, Kynogon, LandXplorer, LocationLogic, Lustre, Matchmover, Maya, Mechanical Desktop, Moonbox, MotionBuilder, Movimento, Mudbox, NavisWorks, Realtor, RealDWG, Real-time Roto, REalDVIZ, Recognize, Render Queue, Retimer,Reveal, Revit, Showcase, ShowMotion, SketchBook, Smoke, Softimage, Softimage, Softimage, Visual Toolbox, Visual LISP, Voice Reality, Volo, Vtour, Wire, WiretapCentral, XSI, and XSI (design/logo).

The following are registered trademarks or trademarks of Autodesk Canada Co. in the USA and/or Canada and other countries: Backburner, Multi-Master Editing, River, and Sparks.

The following are registered trademarks or trademarks of Moldflow Corp. in the USA and/or other countries: Moldflow MPA, MPA (design/logo), Moldflow Plastics Advisers, MPI, MPI (design/logo), Moldflow Plastics Insight, MPX, MPX (design/logo), Moldflow Plastics Xpert.

All other brand names, product names or trademarks belong to their respective holders.

#### Disclaimer

THIS PUBLICATION AND THE INFORMATION CONTAINED HEREIN IS MADE AVAILABLE BY AUTODESK, INC. "AS IS." AUTODESK, INC. DISCLAIMS ALL WARRANTIES, EITHER EXPRESS OR IMPLIED, INCLUDING BUT NOT LIMITED TO ANY IMPLIED WARRANTIES OF MERCHANTABILITY OR FITNESS FOR A PARTICULAR PURPOSE REGARDING THESE MATERIALS.

Title: Autodesk Lustre 2009 Service Pack 7 Fixed and Known Bugs

Document Version:

Date: August 1, 2009

# Introduction

#### **About This Document**

This document lists the fixed and known bugs for Autodesk® Lustre® 2009. They apply to Windows® and Linux®OS, unless otherwise indicated.

The main level bookmarks in this PDF display the fixed and known bugs. You can then use the nested bookmarks to find specific feature areas. You can also use the Search tool to search for specific words.

#### **Contacting Customer Support**

You can contact Autodesk Media and Entertainment Customer Support at www.autodesk.com/support or in one of the following ways.

| Location                                                                              | Contact Information                                                                                                    |
|---------------------------------------------------------------------------------------|----------------------------------------------------------------------------------------------------|
| Within the Americas:                                                                  | Hotline (North America): 1-800-925-6442 Direct dial: 415-507-5256 (Country code = 1) 8 AM to 8 PM EST Monday to Friday, excluding holidays me.support@autodesk.com |
| Within Europe, Middle-East and<br>Africa:                                             | Hotline (from London, UK): +44-207-851-8080<br>9 AM to 5:30 PM (local time)<br>Monday to Friday, excluding holidays<br>me.emea.support@autodesk.com                |
| Within Asia Pacific:<br>(Excluding India, China, Australia,<br>New Zealand and Japan) | Hotline (from Singapore): +65-6555-0399 9 AM to 6 PM (local time) Monday to Friday, excluding holidays me.support.singapore@autodesk.com                           |
| Within India:                                                                         | Hotline (from Mumbai): +91-22-6695-2244<br>9:30 AM to 6:30 PM (local time)<br>Monday to Friday, excluding holidays<br>me.support.india@autodesk.com                |

| Location                          | Contact Information                                                                                                    |
|-----------------------------------|----------------------------------------------------------------------------------------------------|
| Within Japan:                     | Hotline (from Tokyo): 0120-107-290 Direct dial: +81-3-6221-1810 10 AM to 6 PM (local time) Monday to Friday, excluding holidays me-sys-support@autodesk.jp |
| Within China:                     | Direct dial: +86-10-6505-6848 9 AM to 6 PM (local time) Monday to Friday, excluding holidays me.support.china@autodesk.com                                 |
| Within Australia and New Zealand: | Hotline (from Melbourne): +1-300-36-8355 Direct dial: +61-3-9876-8355 8 AM to 6 PM AEST Monday to Friday, excluding holidays me.support.anz@autodesk.com   |

Customer support is also available through your Autodesk reseller. To find a reseller near you, consult the reseller look-up database on the Autodesk Web site at <a href="https://www.autodesk.com/resellers">www.autodesk.com/resellers</a>.

# **Known Bugs for Autodesk Lustre 2009 SP7**

| Feature Area   | ID          | Known Bug Description                                                                                                    |
|----------------|-------------|----------------------------------------------------------------------------------------------------|
| AVIO - playout | sys00310325 | Dropped frames are not detected when outputting or inputting media with the cluster connected. This may cause corruption on the tape and/or breaks on the timecode.                                           |
|                |             | Workaround: disconnect the cluster before inputting or outputting media.                                                                                                    |
| configuration  | sys00309442 | The Incinerator license server does not support the DLHOSTID-based floating licenses.  Workaround: use the Imhostid to get the license for the Incinerator license server.                                    |
| configuration  | sys00310078 | The log file "/var/log/acpid.1" grows with error messages from the X server, until it fills up the entire system drive of Incinerator nodes.  DKU 4.0.5 fixes the issue by not starting the X server anymore. |

### Fixed Bugs for Autodesk Lustre 2009 SP6

The following bugs have been fixed in the Autodesk Lustre 2009 SP6 release.

| Feature Area  | ID          | Fixed Bug Description                                                              |
|---------------|-------------|------------------------------------------------------------------------------------|
| configuration | sys00307256 | Lustre licenses generated based on the DLHOSTID for HP Z800 workstations now work. |

### Fixed Bugs for Autodesk Lustre 2009 SP5

The following bugs have been fixed in the Autodesk Lustre 2009 SP5 release.

| Feature Area  | ID          | Fixed Bug Description                                                                                                    |
|---------------|-------------|----------------------------------------------------------------------------------------------------|
| Configuration | sys00304797 | The Wacom mouse now works on the ACS panel. This fix requires DKU version 4.0.4                                                                              |
| Editing       | sys00302157 | Lustre no longer crashes when you perform a scene detection.                                                                                                 |
| General       | sys00285405 | When remotely accessing an XFS filesystem exported through NFS, stale filehandles are no longer reported on directories. This fix required DKU version 4.0.4 |
| Viewing       | sys00298880 | 16-bit media now displays correctly when GPU processing is enabled.                                                                                          |

The following bugs have been fixed in the Autodesk Lustre 2009 SP4 release.

| Feature Area | ID          | Fixed Bug Description                                                                                                    |
|--------------|-------------|----------------------------------------------------------------------------------------------------|
| Playback     | sys00290883 | Using the Linux version of Lustre, you can play back media on a SAN with no playback perfomance problem.                      |
| Playback     | sys00297058 | The random display of a red X when playing back video in the Player is now fixed.                                             |
| Playback     | sys00299003 | Using the Linux version of Lustre, you can play back media with an external matte from a SAN without performance degradation. |

The following bugs have been fixed in the Autodesk Lustre 2009 SP3 release.

| Feature Area      | ID          | Fixed Bug Description                                                                                               |
|-------------------|-------------|----------------------------------------------------------------------------------------------------|
| Audio             | sys00289815 | When playing back a 29.97 fps drop-frame timeline, the audio is in sync for the entire length of the timeline.      |
| Background render | sys00293045 | Instabilities with the Slave Renderer are now fixed.                                                                |
| Configuration     | sys00290337 | The <preallocenable> keyword is now included in the Miscellaneous section of the init.config file.</preallocenable> |
| Configuration     | sys00291545 | It is now possible to use the Incinerator web configuration tool to restart individual nodes.                       |
| Playback          | sys00291103 | Using the Linux version of Lustre, you can play back media on a SAN without stuttering.                             |
| Project           | sys00291431 | The Lustre application opens properly when using the tablet.                                                        |

The following bugs have been fixed in the Autodesk Lustre 2009 SP2 release.

| Feature Area   | ID          | Fixed Bug Description                                                                                                    |
|----------------|-------------|----------------------------------------------------------------------------------------------------|
| Animation      | sys00288798 | Grade animation loaded from the Grade Bin are now correctly applied.                                                                            |
| Audio          | sys00286463 | Audio playback now resyncs properly when you are using Incinerator and playing back a timeline where some clips do not have real-time playback. |
| Audio          | sys00278218 | When you play back a grade (that cannot be played back in real time) with audio, Lustre now produces the expected audio playback.               |
| Audio          | sys00280240 | When you switch between the different audio rasters, there is no longer a delay for the DVS / AJA board to initialize.                          |
| Audio          | sys00281914 | Audio content can now immediately play back once you have captured it.                                                                          |
| AVIO - capture | sys00278981 | When you abort an EDL capture, the captured media status is updated correctly.                                                                  |

|                   | l . <u>.</u> | <br>                                                                                                    |
|-------------------|--------------|----------------------------------------------------------------------------------------------------|
| Feature Area      | ID           | Fixed Bug Description                                                                                                   |
| AVIO - capture    | sys00288868  | You can now capture using the 1080PsF (25) and 1080P (25) rasters.                                                      |
| AVIO - playout    | sys00277085  | You no longer need to reselect an AJA or DVS raster when you change your Sync Mode.                                     |
| AVIO - playout    | sys00287297  | Frames are now recorded to the VTR accurately when you use the Telecine option with Real-Time Deliverables.             |
| AVIO - playout    | sys00287974  | Lustre no longer crashes when you have shots in your timeline and you press the ESC key during the sync mode detection. |
| AVIO - playout    | sys00287979  | Automatic sync mode detection now works if you select your sync mode before selecting a raster.                         |
| AVIO - playout    | sys00269252  | You can now assemble to a VTR with a Linux Lustre station if the preview window is enabled.                             |
| Background render | sys00281076  | It is now possible to render a timeline made of multiple shots to more than one Burn node.                              |

| Feature Area          | ID          | Fixed Bug Description                                                                                                    |
|-----------------------|-------------|----------------------------------------------------------------------------------------------------|
| colour correction     | sys00060377 | The saturation modification is now correctly displayed when you are working on SGI 8-bit files.                                                                      |
| Configuration         | sys00285931 | When using the CP100 control surface on a Lustre Linux station, you can now log in as a Lustre user.                                                                 |
| configuration         | sys00221294 | The external matte is now correctly displayed when you are loading a timeline consisting of soft-imported media from the Wiretap server.                             |
| Configuration         | sys00269542 | Lustre no longer hangs if you use the ring portion of the trackball (on the Autodesk Control Surface) while the timeline is playing back.                            |
| Editing               | sys00059967 | When a hardware LUT is used, the colour of a dissolve is more consistent between the Print and the Output. However, a slight inconsistency remains.                  |
| Local render          | sys00154970 | The red and blue channels are no longer inverted when you render in one sequence mode a Targa 8-bit RGB material and Same as Input is selected as the output format. |
| Realtime deliverables | sys00281699 | Lustre no longer crashes when you are in the Deliverables (D) view, there is no media within the Player, and the cursor is placed over the Player area.              |

### **Known Bugs for Lustre 2009 SP2**

The following are the known bugs from the Lustre 2009 to the Lustre 2009 SP2 release.

| Feature Area   | ID          | Known Bug Description                                                                                                    |
|----------------|-------------|----------------------------------------------------------------------------------------------------|
| Animation      | sys00273242 | Animating the grading parameters in a virtual black clip may produce unexpected results.  Workaround: If you intend on animating a black clip, import a sequence of black frames instead of using the virtual black clip that is generated by Lustre. |
| Audio          | sys00281326 | Sometimes the audio signal cannot be heard when you are playing a VTR in the Playout menu. Workaround: Enter the Capture menu and then return to the Playout menu.                                                                                    |
| Audio          | sys00281331 | The audio tracks selection is not taken into account when you are monitoring the audio in the Playout menu.                                                                                                    |
| Audio          | sys00281334 | Minor audio glitches can be heard when you are monitoring the audio that is coming from a VTR in the Capture and Playout modules. The captured audio is fine.                                                                                         |
| Audio          | sys00281949 | The LTC Chase options are available when the workstation is equiped with an AJA board. This feature is not supported on AJA boards.                                                                                                    |
| AVIO - capture | sys00282821 | Lustre will attempt to capture black events from an EDL if you use the Select All button. Workaround: Make sure the EDL events selection does not contain any black event before capturing.                                                           |

| Feature Area       | ID          | Known Bug Description                                                                                                    |
|--------------------|-------------|----------------------------------------------------------------------------------------------------|
| AVIO - capture     | sys00272171 | EDL / timelines coming from the Wiretap server that contains sources with mixed frame code (e.g., drop / non-drop frame) are not supported in Lustre.  Workaround: Make sure that the source and record timecode have the same frame code. |
| AVIO - capture     | sys00280805 | It is not possible to capture from tape if the In point is set to 00:00:00:00.  Workaround: Make sure you have enough pre-roll time (at least five seconds) before the In point.                                                           |
| AVIO - engineering | sys00277157 | It is not possible to select both a Graphic (GFX) SDI and an AJA / DVS SDI raster at the same time. You can only select a Graphic SDI and an audio only AJA / DVS raster. Workaround: Only use one type of raster at a time.               |
| AVIO - playout     | sys00279516 | When performing Real-Tme Deliverable on the HP8600 workstation with an AJA board, you need to enable a Graphic SDI raster and not an AJA SDI raster. An AJA audio raster should be selected if you want to perform a playout with audio.   |
| Background render  | sys00280982 | It is not possible to generate a proxy if a crop effect to applied to the current shot.  Workaround: Disable the crop effect before you generate the proxy.                                                                                |
| Browser            | sys00279163 | The file browser does not display a network mounted drive if the drive was mounted while Lustre was running.  Workaround: You need to exit and restart Lustre. The network mounted drive is now visible within the file browser.           |
| Colour - grading   | sys00279641 | When you are working in a Linear architecture, there is a tracking problem in the RGB channels when you modify the gamma value on a secondary.                                                                                             |

| Feature Area         | ID          | Known Bug Description                                                                                                    |
|----------------------|-------------|----------------------------------------------------------------------------------------------------|
| Colour - grading     | sys00283245 | The Hue curve rotation on the Autodesk Control Surface does not match the vectorscope orientation.  Workaround: Edit the Autodesk Control Surface rules file Hue curve setting to invert the rotation value. |
| Colour - secondaries | sys00280793 | It is not possible to move the variable's softness points that is applied to a circle or rectangle, if the softness value is negative.                                                                       |
| Colour - secondaries | sys00283228 | Rotation of the Hue wheel does not follow the same direction as the cursor movement.                                                                                                    |
| Colour - secondaries | sys00256020 | There are times when you are working with the Source Primary where the Keyer colour pot is not displaying the correct colour.                                                                                |
| Colour - secondaries | sys00283004 | The position of the vertices is unexpectedly lost after setting the variable softness back to 0 within the UI.                                                                                               |
| Colour - secondaries | sys00273901 | The pixel ratio value is sometimes used with some tools even if the Pixel Ratio button is disabled.  Workaround: Reset the pixel ratio value to 1.00.                                                        |
| Configuration        | sys00279072 | Rendering may be slow when you are working with media that has a resolution of 2048x1024 and the cluster is connected.                                                                                       |

| Feature Area  | ID          | Known Bug Description                                                                                                    |
|---------------|-------------|----------------------------------------------------------------------------------------------------|
| Configuration | sys00272373 | When you use the trackballs on a shot that has been flipped / flopped, the movement of the trackballs are inverted (i.e., the right becomes the left, the up becomes the down, and vice versa). |
| Configuration | sys00277298 | The grade files created on Lustre 2009 (Linux) are not compatible on Lustre 2009 (Windows).                                                                                                    |
| Configuration | sys00277054 | The Ratio value may be incorrectly read by Lustre when it is working with geometries.                                                                                                    |
| Configuration | sys00278065 | When you select a secondary using the Control Surface panel, the Animation list is not updated. Workaround: Select the secondary using the Lustre user interface.                               |
| Configuration | sys00280007 | Playback may slow down when you are rendering with Burn.                                                                                                    |
| Configuration | sys00280799 | If your current show has a crop effect and a vertical reposition, the colour displayed in the Pixel Analyser is incorrect.                                                                      |
| editing       | sys00248466 | If Lustre is running on a Linux operating system, it is not possible to use any of the Sort mode hot keys which use CTRL+ALT.  Workaround: Use the user interface button to perform the sort.   |

| Feature Area | ID          | Known Bug Description                                                                                                    |
|--------------|-------------|----------------------------------------------------------------------------------------------------|
| editing      | sys00246116 | When you drag & drop (CTRL+ALT, CTRL+SHIFT, or CTRL+SHIFT+ALT) the grading from one shot to another, you cannot undo the copy/paste function.                                                              |
| Editing      | sys00268929 | Performing a scene detect on a timeline that contains a retime effect may crash Lustre.                                                                                                    |
| Local render | sys00278888 | There are times when you abort a render that it freezes your Lustre application (this is only applicable to Lustre on the Linux operating system).                                                         |
| Local render | sys00270122 | It is not possible to generate proxy media for 4K footage larger than 2536 pixels.  Workaround: Use the percent mode to generate a large proxy for 4K footage.                                             |
| Local render | sys00274744 | Lustre may freeze if you are rendering a timeline that contains gaps and the cluster is connected.  Workaround: Insert a layer containing a virtual black clip below the timeline for the entire duration. |
| Metadata     | sys00267749 | It is possible to save a grade file that is referencing an empty cut.  Workaround: You need to make sure to create a cut before you create a grade.                                                        |
| Project      | sys00271965 | When editing a project or user configuration setting with the Autodesk Control Surface trackball ring, the Lustre user interface will be corrupted.                                                        |

| Feature Area          | ID          | Known Bug Description                                                                                                    |
|-----------------------|-------------|----------------------------------------------------------------------------------------------------|
| Project               | sys00273536 | Make sure to always save the current grade before you modify the Project or User Configuration settings. If you do not save your grade file before the modification, the correct grading information will not be applied to the shot once the project is reloaded.                           |
| Realtime deliverables | sys00272888 | The Real-time Deliverable grade does not support Input LUTs. Workaround: In order to use Input LUTs with Real-Time Deliverable, you need to make sure to load a grade that references an Input LUT, load your Real-Time Deliverable grade, and then perform a playout.                       |
| Timeline              | sys00278793 | When you are working on a Stereoscopy project, it is not possible to perform dust busting for both eyes at the same time (only the Left eye is analysed).  Workaround: Disable Stereoscopy and then analyse the Right eye.                                                                   |
| Timeline              | sys00272102 | Reposition effects are not applied to the Storyboard thumbnails when the Storyboard is updated.                                                                                                    |
| Timeline              | sys00281791 | After you import the Right and Left eye Stereoscopy media to the timeline and then select a Stereo GFX SDI raster, the active eye in the timeline may not be the one that is displayed in the Player.  Workaround: Set the layers in the timeline from left (L) to right (R) and vice versa. |
| Timeline              | sys00274686 | It is not possible to render Stereoscopic projects to the Wiretap server.  Workaround: Render the Stereo project using the One Sequence to a shared storage and then import the footage for both eyes in Smoke or Flame.                                                                     |
| Timeline              | sys00271964 | When you are working in the large Storyboard view (Q), Playhead B is not visible.                                                                                                    |

| Feature Area | ID          | Known Bug Description                                                                                                    |
|--------------|-------------|----------------------------------------------------------------------------------------------------|
| Timeline     | sys00281460 | Disabling the Stereoscopy option while GPU is enabled may cause problems for the Grade bin and Still store.  Workaround: Exit and restart Lustre.                                                                                                    |
| Timeline     | sys00281796 | Lustre may hang when you exit the application and you are working on a Stereoscopic project with the Multi-view and Gang options enabled.                                                                                                    |
| Timeline     | sys00282969 | Rendering a Stereoscopic timeline with the Slave Render produces incomplete media for the Right-eye. Workaround: Avoid using the Slave Render with Stereoscopic projects.                                                                                                    |
| Timeline     | sys00271592 | It is not possible to use the cluster when you are working on a Stereoscopic project.  Workaround: Disable the cluster.                                                                                                    |
| Viewing      | sys00280820 | The user interface may flicker if GPU acceleration is enabled. This problem is caused by the NVIDIA driver setting panel and is only applicable on the Windows operating system. Workaround: Close your Lustre application and perform the following steps:  1. Right-click on the desktop and select the NVIDIA Control Panel.  2. In the NVIDIA Control Panel window, select the Adjust image settings with preview option.  3. Select the Use the advance 3D image settings option and click on Take me there.  4. Under the Global Settings tab, scroll down until you reach Vertical sync. By default, it is set to Use the 3D application setting. Change this setting to Force off.  5. Click Apply. |
| Viewing      | sys00281779 | An interlaced footage may look corrupt when you are applying a Keyer or an effects plugin while GPU is enabled.  Workaround: Set the grade to progressive to avoid media corruption when you are using GPU.                                                                                                    |

| Feature Area       | ID          | Known Bug Description                                                                                                    |
|--------------------|-------------|----------------------------------------------------------------------------------------------------|
| Viewing            | sys00281613 | When GPU is enabled, working in multi-view may cause user interface problems when you use Gang mode.                                                                                                    |
| Viewing            | sys00281081 | When working with interlaced footage and GPU is enabled, the multi-view may cause user interface problems. Workaround: Set the grade to progressive scan mode.                                                                                                    |
| VIO Legacy capture | sys00246415 | It is not possible to set Lustre as a VTR playback emulator if the current project is set to drop frame.  Workaround: Use a non-drop frame project for the VTR emulator.                                                                                                    |
| Wiretap            | sys00280009 | Lustre is not able to render a timeline to a Wiretap server project that has enabled (e.g., On or Conditional) proxy settings. Workaround: Make sure the destination Wiretap project's proxy settings are disabled. After Lustre has finished rendering, if needed, enable the proxy settings and render the proxy media. |
| Wiretap            | sys00272556 | Using the shot render option while rendering with the One Sequence render mode may delete the rendered media on the Wiretap server. This problem applies to both the local and Slave render.                                                                                                    |
| Wiretap            | sys00274097 | 16-bit media coming from the Wiretap server is not supported in Lustre.                                                                                                    |
| Wiretap            | sys00274098 | It is not possible to render 16-bit media to the Wiretap server.                                                                                                    |
|                    |             |                                                                                                    |

| Feature Area | ID          | Known Bug Description                                                                                                    |
|--------------|-------------|----------------------------------------------------------------------------------------------------|
| Wiretap      | sys00273194 | When rendering to a Wiretap server, there is a slight delay when you press the Print (P) view. The delay is based on the number of shots that are contained in the current timeline.                                                                                                    |
| Wiretap      | sys00266023 | It is not possible to read the proxy coming from the Wiretap server if the Local Proxy option was enabled and then disabled. Workaround: Disable the Local Proxy option, save your project, reload the timeline from the Wiretap server, and then save a new cut.                                              |
| Wiretap      | sys00278905 | The Ratio viewing option setting is used when you are rendering media to the Wiretap server.  Workaround: Make sure to disable the Ratio button before you render to the Wiretap server, or enter the correct data in the Ratio value field.                                                                   |
| Wiretap      | sys00279272 | It is not possible to render to a Wiretap server if the DNS server is not configured. Workaround: Do one of the following:  1) Configure the DNS server address on your Lustre workstation  2) Manually use the IP address of the Wiretap server by adding the Wiretap server address to the init.config file. |
| Wiretap      | sys00267735 | Burn and Slave render cannot render proxy media to the Wiretap server. Workaround: Manually generate the proxy on the Wiretap server after Lustre has rendered the media.                                                                                                    |
| Wiretap      | sys00268012 | When you render a timeline that contains retime effects to Wiretap, it may destabilize the destination Wiretap server.  Workaround: Avoid rendering timelines with retime effect to the Wiretap server.                                                                                                    |

| Feature Area       | ID          | Fixed Bug Description                                                                                                    |
|--------------------|-------------|----------------------------------------------------------------------------------------------------|
| AVIO - capture     | sys00285566 | The retime effects are now applied correctly to an assembled EDL.                                                                                |
| AVIO - engineering | sys00281663 | The colour levels are no longer inaccurate when you output video using the GFX SDI dual link raster in narrow range.                             |
| AVIO - playout     | sys00286033 | If your platform has the FX5500 graphics card, Lustre no longer crashes when you select a DVS audio only raster and enable the GPU acceleration. |
| AVIO - playout     | sys00283687 | It is now possible to use the LTC Chase Options when the Cluster is connected.                                                                   |
| AVIO - playout     | sys00283832 | When you stop playback while the cluster is enabled, an incorrect LTC timecode is no longer sent.                                                |
| AVIO - playout     | sys00280052 | When you play out a timeline with pulldown in Telecine mode, there are no longer repeated frames at the end of each clip.                        |

| Feature Area      | ID          | Fixed Bug Description                                                                                                    |
|-------------------|-------------|----------------------------------------------------------------------------------------------------|
| Background render | sys00284384 | Renders can now be completed if you render a timeline with Burn and media is missing.                                                             |
| Background render | sys00276563 | The Slave render service no longer crashes when you are sending two or more jobs for the same shot.                                               |
| Background render | sys00282200 | The head and tail frames are now correctly rendered to the Wiretap server when you render with Burn.                                              |
| configuration     | sys00181332 | The correct record timecode is now displayed when you render a timeline to the Wiretap server.                                                    |
| Configuration     | sys00285638 | It is now possible to use the dlhostid for the Slave Render and Burn servers.                                                                     |
| image io          | sys00203022 | There are no longer any problems with the rendered dissolves when you render a timeline that encompasses dissolves, dust, and reposition effects. |
| Image processing  | sys00282760 | The Shape Tracker feature can now track low contrast images properly.                                                                             |

| Feature Area | ID          | Fixed Bug Description                                                                                                    |
|--------------|-------------|----------------------------------------------------------------------------------------------------|
| Local render | sys00283372 | It is now possible to use the Render Flag when you are rendering media to the Wiretap server.                                           |
| Local render | sys00282289 | Lustre no longer crashes if the Cluster is connected and you render a timeline with the render Heads & Tails option enabled.            |
| viewing      | sys00220704 | The image no longer resets after a certain value has been reached when applying a vertical reposition on media from the Wiretap server. |
| Wiretap      | sys00223986 | The timeline is correctly rendered when you render a grade to the Wiretap server using Backburner or Command Line Renderer.             |
| Wiretap      | sys00273255 | The values are no longer inverted if you render a grade that contains a vertical and/or rotation value to the Wiretap server.           |
| Wiretap      | sys00257975 | The timeline is now rendered by Burn to the Wiretap server with the correct frame rate.                                                 |
| Wiretap      | sys00280059 | It is now possible to view the rendered media in Print (P) view after you render a timeline to the Wiretap server using One Sequence.   |

| Feature Area | ID          | Fixed Bug Description                                                                                           |
|--------------|-------------|----------------------------------------------------------------------------------------------------|
| Wiretap      | sys00282754 | Loading the history of a grade that is referencing media from a Wiretap server now corectly displays the media. |

## Fixed Bugs for Lustre 2009

| Feature Area   | ID          | Fixed Bug Description                                                                                                    |
|----------------|-------------|----------------------------------------------------------------------------------------------------|
| Audio          | sys00247024 | The audio and video are now played back in sync when you are working with a 25 fps edited timeline.                                      |
| Audio          | sys00245525 | Changing the Start timecode of the current timeline no longer resets the audio offset.                                                   |
| AVIO - capture | sys00272176 | Lustre no longer crashes when you assemble an EDL that contains dissolves and retimes with Match Record.                                 |
| AVIO - capture | sys00272327 | The problem with Live capture is now fixed.                                                                                              |
| AVIO - capture | sys00264767 | There is no longer an error message when you are capturing from a VTR and the tape contains a timecode break.                            |
| AVIO - playout | sys00279022 | When you are working with interlaced footage, you no longer need to set the grade to progressive when you are playing out from timeline. |

| Feature Area      | ID          | Fixed Bug Description                                                                                                    |
|-------------------|-------------|----------------------------------------------------------------------------------------------------|
| background render | sys00217472 | Mattes are now applied on rendered files that were processed by Lustre Burn / Incinerator 2007.                                                                                             |
| Background render | sys00276563 | The Slave render service no longer crashes when you are sending two or more jobs for the same shot.                                                                                         |
| background render | sys00089128 | Slave Render is now able to render Input LUTs.                                                                                                    |
| background render | sys00203120 | The Slave render is now able to wotk with high resolution media that is lower than 1280x720.                                                                                                |
| background render | sys00206461 | The Slave Render now correctly sets the source timecode to the source clips when the rendering media is coming from the Wiretap server.                                                     |
| background render | sys00191183 | It is now possible to render 16-bit TIFF or DPX clips with the command line renderer (using the "-o" option).                                                                               |
| channels          | sys00234047 | It is now possible to copy a single parameter from the Shot bin using the Selector tool. This problem was only applicable to the Lustre applications running on the Linux operating system. |

| Feature Area         | ID          | Fixed Bug Description                                                                                                    |
|----------------------|-------------|----------------------------------------------------------------------------------------------------|
| channels             | sys00188198 | The Linear Contrast can now be copied with the Selector tool.                                                                                       |
| channels             | sys00213356 | The linear primary grade data is now copied correctly when you use the Selector tool.                                                               |
| channels             | sys00089381 | Missing linear parameters (i.e., Lin Contrast, Lin Black Ref, Lin Black Clip, Lin White Ref, and Lin White Clip) are now part of the Selector tool. |
| channels             | sys00060382 | The content of the Selector tool is now in sync with the architecture.                                                                              |
| Colour - secondaries | sys00255535 | The keyer is performing correctly when the reposition flip option and GPU acceleration are enabled.                                                 |
| Colour - secondaries | sys00262307 | Compound mattes no longer appear dark grey when you are using the secondary link options.                                                           |
| Colour - secondaries | sys00272279 | Inside and Outside secondary geometry grading are now processed correctly.                                                                          |

| Feature Area      | ID          | Fixed Bug Description                                                                                                    |
|-------------------|-------------|----------------------------------------------------------------------------------------------------|
| Colour - tools    | sys00094577 | Lustre no longer crashes when you save a grade to the Grade<br>Bin from a shot that does not have full resolution media. |
| colour correction | sys00210837 | Shapes are no longer distorted when you animate points or move handles.                                                  |
| colour correction | sys00079199 | It is now possible to bypass the HLS curves on an output primary.                                                        |
| colour correction | sys00061412 | You can now correctly modify a free-form (Bezier) geometry if a flop reposition has been applied on the shot.            |
| colour correction | sys00228394 | The blur mix plugin no longer blurs the front and the matte image.                                                       |
| colour correction | sys00205267 | The input primary gamma tracking problem is now resolved.                                                                |
| colour correction | sys00168076 | The Invert state is correctly updated when you load a grade from the Grade Bin and GPU is enabled.                       |

| Feature Area      | ID          | Fixed Bug Description                                                                                                    |
|-------------------|-------------|----------------------------------------------------------------------------------------------------|
| colour correction | sys00241313 | The Link option is now automatically disabled when you enable GPU.                                                                              |
| configuration     | sys00173683 | It is now faster to load a long timeline or open a scene that is referencing media that is coming from Wiretap.                                 |
| Configuration     | sys00264996 | The Autosave feature is now creating the proper backup files.                                                                                   |
| configuration     | sys00186057 | Lustre no longer hangs if you press the backward button repeatedly on either the Autodesk Control Surface or the Tangent CP100 Control Surface. |
| configuration     | sys00242648 | You can now view the storage status and capacity in the Browser menu.                                                                           |
| configuration     | sys00171036 | Pressing the Zoom/Home button on the CP100 panel now centers the image while you are in F7 mode.                                                |
| Configuration     | sys00167650 | Lustre is no more limited to 50 film stocks. The init.config file now contains as many film stocks as needed.                                   |

| Feature Area  | ID          | Fixed Bug Description                                                                                                    |
|---------------|-------------|----------------------------------------------------------------------------------------------------|
| Configuration | sys00268881 | Soft-imported media from the Wiretap server, when working with a media server, no longer shows missing media.                                                                                                    |
| configuration | sys00224237 | If you disconnect and reconnect the InfiniBand (IB), you no longer need to disable and re-enable the device in order for your system to detect the reconnected IB. This problem is solved by installing the IB switch firmware. Please contact Autodesk Media and Entertainment Customer Support at www.autodesk.com/support for the firmware. |
| configuration | sys00218524 | The cursor button is no longer activated when you are using the control panel to create a Bezier geometry.                                                                                                    |
| configuration | sys00233165 | The play button the Autodesk Control Surface panel now works as expected when you press it after using the trackballs.                                                                                                    |
| configuration | sys00252821 | There are no longer any problems when you use the Autodesk Control Surface panel to scroll through a timeline that contains gaps.                                                                                                    |
| configuration | sys00194150 | Preset files are no longer corrupted after copying secondaries within the application.                                                                                                    |
| configuration | sys00220833 | The Cleanup and Blur control panel knobs are no longer giving negative results.                                                                                                    |

| Feature Area | ID          | Fixed Bug Description                                                                                                  |
|--------------|-------------|----------------------------------------------------------------------------------------------------|
| editing      | sys00060293 | Confidence Check is now affected by resize values.                                                                     |
| editing      | sys00132088 | Red frames are no longer displayed when using confidence check with a cut that has a shot that is missing media.       |
| editing      | sys00207605 | Gaps are no longer corrupted when you use the F5 hot key on a timeline that includes gaps.                             |
| Editing      | sys00280818 | The confidence check is now showing the reference image when the timeline's record timecode is not set to 00:00:00:00. |
| Editing      | sys00247898 | The EDL assembly based on the record timecode is now working as expected.                                              |
| editing      | sys00212655 | The timeline is now set to the home view after you assemble an EDL.                                                    |
| editing      | sys00167679 | A fade to gap transition is now properly rendered.                                                                     |

| Feature Area     | ID          | Fixed Bug Description                                                                                                    |
|------------------|-------------|----------------------------------------------------------------------------------------------------|
| image io         | sys00104437 | There is no longer a density problem with dissolve when you are rendering with a 3D LUT.                                                     |
| image io         | sys00235386 | When you render a collapsed timeline in One Sequence mode, the files are now created with the correct record timecode.                       |
| image io         | sys00253188 | It is now possible to read the symbolic links when you are browsing the Browsed server.                                                      |
| image processing | sys00217211 | The keyframes are no longer displayed once you reset the Shape Tracker.                                                                      |
| image processing | sys00115243 | The resize aspect is now applied when rendering with Burn.                                                                                   |
| image processing | sys00223795 | The Point Tracker box is rescaled when you are switching between full and half resolution.                                                   |
| image processing | sys00234641 | The noiseplugins are now applied to the timeline during playback. They are also applied to the rendered files when the cluster is connected. |

| Feature Area     | ID          | Fixed Bug Description                                                                                                    |
|------------------|-------------|----------------------------------------------------------------------------------------------------|
| image processing | sys00235276 | It is no longer possible to enter a value that is out of the slider range for the CDL Power function.                                                              |
| image processing | sys00244176 | Lustre no longer freezes when you abort a proxy generation.                                                                                                    |
| Local render     | sys00268045 | Enabling GPU no longer disables the Interlace setting.                                                                                                    |
| Metadata         | sys00264794 | Lustre no longer crashes when you reload a grade that is referencing a cut with missing media.                                                                     |
| Performance      | sys00253895 | When you play back a timeline with gaps and Lustre is connected to the cluster and GPU acceleration is disabled, the speed of the playback is no longer decreased. |
| setups           | sys00238529 | The Lustre assistant station now correctly saves the desc file when you save a grade that contains a custom flag.                                                  |
| setups           | sys00106808 | The thumbnails in the Grade Bin now correctly shows the image with the Reposition settings.                                                                        |

| Feature Area | ID          | Fixed Bug Description                                                                                                    |
|--------------|-------------|----------------------------------------------------------------------------------------------------|
| Timeline     | sys00235318 | The Collapse function no longer locks to the original shot order in the XML cut file.                                               |
| video io     | sys00119090 | When you are capturing an EDL from multiple tapes, the capture no longer stops after a tape change.                                 |
| video io     | sys00192424 | Lustre now takes into account the Mark Out if the Mark In was not set during an output.                                             |
| video io     | sys00234402 | The Letterbox, Crop Edges, and Stretch resizing algorithms are now correctly applied when you are working in Real-Time Deliverable. |
| video io     | sys00227195 | Lustre no longer hangs when you stop a playout to the VTR on a gap.                                                                 |
| video io     | sys00227391 | Lustre no longer crashes and the system no longer reboots when you use the VTR control mode in the Playout menu.                    |
| video io     | sys00194063 | Lustre no longer creates multiple copies of the first frame of the first shot when you output the timeline in record mode.          |

| Feature Area | ID          | Fixed Bug Description                                                                                                    |
|--------------|-------------|----------------------------------------------------------------------------------------------------|
| video io     | sys00141423 | It is now possible to rename a Real-Time Deliverable preset by middle-clicking on the preset name.                                                                                                    |
| video io     | sys00210671 | Lustre now sets the VTR to fast-forward mode when you are capturing an EDL.                                                                                                    |
| video io     | sys00090169 | The duration of shots captured from tape with a 3:2 pulldown DVS raster is now accurate.                                                                                                    |
| video io     | sys00179836 | Playout with Real-Time Deliverable on the IBM6223/FX5500 and the HP8400/FX5500 cannot be done using the FX5500 SDI output. You need to use the DVS SDI output. Only the HP8600/FX5600 can use the FX5600 SDI output for Real-Time Deliverable. |
| video io     | sys00231072 | The LTC timecode that is sent through the DVS board is now valid when you are playing back an NTSC 23.98 timeline while using an NTSC 29.97 raster with the pulldown option enabled.                                                           |
| viewing      | sys00226683 | The values applied on the output primaries (e.g., saturation, contrast, etc.) are no longer clipped when GPU acceleration is enabled.                                                                                                    |
| viewing      | sys00227330 | The plugins list is now correctly updated when you enable GPU acceleration.                                                                                                    |

| Feature Area | ID          | Fixed Bug Description                                                                                          |
|--------------|-------------|----------------------------------------------------------------------------------------------------|
| viewing      | sys00243111 | When a GFX SDI raster is enabled, the correct frame rate (fps) is now shown.                                   |
| viewing      | sys00153939 | Thumbnails are updated correctly when the scan type mode is set to Interlaced.                                 |
| Viewing      | sys00273266 | Print LUTs are no longer applied to the grayscale matte view.                                                  |
| Viewing      | sys00260413 | The split view is now working properly when you use it while the Colour menus are displayed in the Player.     |
| viewing      | sys00146294 | The user interface is no longer corrupted when you disable a GFX raster while you are in F7 mode.              |
| viewing      | sys00133905 | There is no longer any colour shift when you are using dissolves and working with GPU grading and Input LUTs.  |
| Viewing      | sys00262032 | GPU is enabled when you are in Print view so it is possible to monitor 10-bit media at the DVS/GFX SDI output. |

| Feature Area | ID          | Fixed Bug Description                                                                                                    |
|--------------|-------------|----------------------------------------------------------------------------------------------------|
| viewing      | sys00232430 | Highlights are now displayed correctly when a 3D Mesh LUT is applied.                                                       |
| Viewing      | sys00266463 | The reposition is now correctly displayed when you are playing back a timeline with dissolves and the cluster is connected. |
| viewing      | sys00060276 | The density issue within video dissolves is now fixed.                                                                      |
| viewing      | sys00231480 | Lustre no longer crashes when you are playing a gap in GPU mode within the multi-view.                                      |
| viewing      | sys00234999 | The timeline view is now correctly updated when you are playing a timeline that is larger than the view.                    |
| viewing      | sys00187854 | Lustre no longer displays only the center mode when GPU with clusters is enabled.                                           |
| viewing      | sys00225688 | You can now use the Bypass feature for the effects plugins when GPU acceleration is enabled.                                |

| Feature Area       | ID          | Fixed Bug Description                                                                                                   |
|--------------------|-------------|----------------------------------------------------------------------------------------------------|
| viewing            | sys00225757 | There are no longer any crashes or media corruption when you are using an 8-bit SGI file format.                        |
| viewing            | sys00163044 | Toggling backward (L3/L2/L1) now updates the viewer PrintLUT selections.                                                |
| VIO Legacy capture | sys00239615 | There is no longer an intermittent problem when you play out in Record mode.                                            |
| VIO Legacy playout | sys00246903 | There no longer are missing frames at the end of a timeline when you are playing out with a pulldown insertion.         |
| Wiretap            | sys00167704 | Wiretap soft-imported DLEDLs containing fades are now correctly rendered when using One Sequence.                       |
| Wiretap            | sys00183624 | The keycode data from the Wiretap media is now correctly displayed after restarting Lustre.                             |
| Wiretap            | sys00249253 | When you are importing a timeline from the Wiretap server, there are no longer any incorrect Shot bin thumbnails names. |

| Feature Area | ID          | Fixed Bug Description                                                                                                    |
|--------------|-------------|----------------------------------------------------------------------------------------------------|
| Wiretap      | sys00232872 | Lustre no longer crashes when you adjust the vertical reposition on a timeline that is referencing media from the Wiretap server.                                                                                                    |
| Wiretap      | sys00276343 | The issue where reloading a Published timeline from the Wiretap server was not displaying the local proxy is now closed. You need to set the Publish option (on the Wiretap server side) to only use the timecode for the file name. Refer to the Smoke/Flame 2009 Extension 1 documentation for more details. |
| Wiretap      | sys00282386 | It no longer takes awhile for you to load a timeline from the Wiretap server that has proxy media located on a Standard Filesystem.                                                                                                    |
| Wiretap      | sys00275247 | It is now possible to import Standard Filesystem footage (on the local or shared storage) from the Wiretap server.                                                                                                    |
| Wiretap      | sys00270293 | When you render a timeline that contains virtual black media to the Wiretap server, it no longer produces an incorrect timeline.                                                                                                    |
| Wiretap      | sys00172223 | The thumbnails are now correctly updated when you are loading a cut of a scene detected timeline from Wiretap.                                                                                                    |
| Wiretap      | sys00218383 | The frame range information is now displaying properly in the file browser and the Shot bin for the Wiretap clips.                                                                                                    |

| Feature Area | ID          | Fixed Bug Description                                                                                                    |
|--------------|-------------|----------------------------------------------------------------------------------------------------|
| Wiretap      | sys00225449 | Using the Region Shot to render shots to the Wiretap server no longer removes the previously rendered clips.                      |
| Wiretap      | sys00263638 | NTSC and PAL media aspect ratios are now correctly set.                                                                           |
| Wiretap      | sys00235162 | Reloading a grade that references media from the Wiretap server now shows the correct thumbnails.                                 |
| Wiretap      | sys00281073 | Lustre no longer has a problem recognizing virtual media from a multi-layered timeline coming from the Wiretap server.            |
| Wiretap      | sys00226681 | Rendering a timeline with fades in Source Grade mode no longer crashes Lustre.                                                    |
| Wiretap      | sys00249626 | When you render SD media to the Wiretap server, it no longer has intermittent inverted images.                                    |
| Wiretap      | sys00266948 | The thumbnails in the Storyboard are no longer generated as Log in a Linear project when you are loading a timeline from Wiretap. |

| Feature Area | ID          | Fixed Bug Description                                                                                                    |
|--------------|-------------|----------------------------------------------------------------------------------------------------|
| Wiretap      | sys00224383 | Media is no longer missing when you render to the Wiretap server a timeline that contains a fade in from black.                                 |
| Wiretap      | sys00224407 | When you render a timeline with gaps to the Wiretap server, it no longer stops the render.                                                      |
| Wiretap      | sys00226424 | The Source Grade render mode no longer creates unlinked media when you are rendering to the Wiretap server and the timeline contains dissolves. |
| Wiretap      | sys00225313 | When you render local media to the Wiretap server using the Source Grade render mode, it no longer creates empty timelines.                     |
| Wiretap      | sys00267990 | Rendering a timeline that includes gaps to the Wiretap server no longer creates a shorter timeline.                                             |
| Wiretap      | sys00181064 | There are no longer any corrupted media / black frames when you are rendering 8-bit SGI media from the Wiretap server.                          |
| Wiretap      | sys00211287 | Lustre can now read drop-frame media from the Wiretap server. It no longer shows some of the media as missing.                                  |

| Feature Area | ID          | Fixed Bug Description                                                                                                    |
|--------------|-------------|----------------------------------------------------------------------------------------------------|
| Wiretap      | sys00211288 | There is no longer a red X displayed in the Player when you press the Play shortcut on the keyboard while using a timeline with media coming from Wiretap. |
| Wiretap      | sys00272978 | Virtual colour sources clips are rendered correctly to the Wiretap server when you enable Normal and heads & tails are On.                                 |

## **Known Bugs for Lustre 2009**

| Feature Area | ID          | Known Bug Description                                                                                                    |
|--------------|-------------|----------------------------------------------------------------------------------------------------|
| Animation    | sys00273242 | Animating the grading parameters in a virtual black clip may produce unexpected results.  Workaround: If you intend on animating a black clip, import a sequence of black frames instead of using the virtual black clip that is generated by Lustre. |
| Audio        | sys00278218 | Playing back a grade with audio may produce an unexpected audio playback if the grading data cannot be played back in real time.  Workaround: Go to the Capture menu to recapture the video.                                                          |
| Audio        | sys00281326 | Sometimes the audio signal cannot be heard when you are playing a VTR in the Playout menu.  Workaround: Enter the Capture menu and then return to the Playout menu.                                                                                   |
| Audio        | sys00281331 | The audio tracks selection is not taken into account when you are monitoring the audio in the Playout menu.                                                                                                    |
| Audio        | sys00281334 | Minor audio glitches can be heard when you are monitoring the audio that is coming from a VTR in the Capture and Playout modules. The captured audio is fine.                                                                                         |
| Audio        | sys00280240 | Switching between the different audio rasters may take some time for the DVS / AJA board to initialize.                                                                                                    |

| Feature Area       | ID          | Known Bug Description                                                                                                    |
|--------------------|-------------|----------------------------------------------------------------------------------------------------|
| Audio              | sys00281914 | There are times after you capture video and audio where the audio content cannot be played back.                                                                                                    |
|                    |             | Workaround: Enter and exit the Colour menu.                                                                                                    |
| Audio              | sys00281949 | The LTC Chase options are available when the workstation is equiped with an AJA board. This feature is not supported on AJA boards.                                                                                                    |
| AVIO - capture     | sys00280805 | It is not possible to capture from tape if the In point is set to 00:00:00:00.  Workaround: Make sure you have enough pre-roll time (at least five seconds) before the In point.                                                           |
| AVIO - capture     | sys00282821 | Lustre will attempt to capture black events from an EDL if you use the Select All button. Workaround: Make sure the EDL events selection does not contain any black event before capturing.                                                |
| AVIO - capture     | sys00278981 | If you abort an EDL capture, it does not update the captured media status.                                                                                                    |
| AVIO - capture     | sys00272171 | EDL / timelines coming from the Wiretap server that contains sources with mixed frame code (e.g., drop / non-drop frame) are not supported in Lustre.  Workaround: Make sure that the source and record timecode have the same frame code. |
| AVIO - engineering | sys00277157 | It is not possible to select both a Graphic (GFX) SDI and an AJA / DVS SDI raster at the same time. You can only select a Graphic SDI and an audio only AJA / DVS raster.  Workaround: Only use one type of raster at a time.              |

| Feature Area      | ID          | Known Bug Description                                                                                                    |
|-------------------|-------------|----------------------------------------------------------------------------------------------------|
| AVIO - playout    | sys00277085 | The selected AJA or DVS raster is disabled when you select a Sync Mode. Workaround: Reselect the desired AJA or DVS raster.                                                                                                    |
| AVIO - playout    | sys00280737 | There are times when Lustre is not able to playout a timeline to a VTR after the render is complete.  Workaround: Reload the grade before you perform a playout.                                                                         |
| AVIO - playout    | sys00269252 | If Lustre is on the Linux, it is not possible to Assemble to a VTR if the preview window is enabled (blue timecode).  Workaround: Disable the VTR preview window before performing an Assemble.                                          |
| AVIO - playout    | sys00279516 | When performing Real-Tme Deliverable on the HP8600 workstation with an AJA board, you need to enable a Graphic SDI raster and not an AJA SDI raster. An AJA audio raster should be selected if you want to perform a playout with audio. |
| Background render | sys00280982 | It is not possible to generate a proxy if a crop effect to applied to the current shot.  Workaround: Disable the crop effect before you generate the proxy.                                                                              |
| Browser           | sys00279163 | The file browser does not display a network mounted drive if the drive was mounted while Lustre was running.  Workaround: You need to exit and restart Lustre. The network mounted drive is now visible within the file browser.         |
| Colour - grading  | sys00279641 | When you are working in a Linear architecture, there is a tracking problem in the RGB channels when you modify the gamma value on a secondary.                                                                                           |

| Feature Area         | ID          | Known Bug Description                                                                                                    |
|----------------------|-------------|----------------------------------------------------------------------------------------------------|
| Colour - grading     | sys00283245 | The Hue curve rotation on the Autodesk Control Surface does not match the vectorscope orientation.  Workaround: Edit the Autodesk Control Surface rules file Hue curve setting to invert the rotation value. |
| Colour - secondaries | sys00283228 | Rotation of the Hue wheel does not follow the same direction as the cursor movement.                                                                                                    |
| Colour - secondaries | sys00256020 | There are times when you are working with the Source Primary where the Keyer colour pot is not displaying the correct colour.                                                                                |
| Colour - secondaries | sys00280793 | It is not possible to move the variable's softness points that is applied to a circle or rectangle, if the softness value is negative.                                                                       |
| Colour - secondaries | sys00283004 | The position of the vertices is unexpectedly lost after setting the variable softness back to 0 within the UI.                                                                                               |
| Colour - secondaries | sys00273901 | The pixel ratio value is sometimes used with some tools even if the Pixel Ratio button is disabled.  Workaround: Reset the pixel ratio value to 1.00.                                                        |
| Configuration        | sys00277298 | The grade files created on Lustre 2009 (Linux) are not compatible on Lustre 2009 (Windows).                                                                                                    |

| Feature Area  | ID          | Known Bug Description                                                                                                    |
|---------------|-------------|----------------------------------------------------------------------------------------------------|
| Configuration | sys00277054 | The Ratio value may be incorrectly read by Lustre when it is working with geometries.                                                                                                    |
| Configuration | sys00272373 | When you use the trackballs on a shot that has been flipped / flopped, the movement of the trackballs are inverted (i.e., the right becomes the left, the up becomes the down, and vice versa). |
| Configuration | sys00279072 | Rendering may be slow when you are working with media that has a resolution of 2048x1024 and the cluster is connected.                                                                          |
| Configuration | sys00280007 | Playback may slow down when you are rendering with Burn.                                                                                                    |
| Configuration | sys00278065 | When you select a secondary using the Control Surface panel, the Animation list is not updated. Workaround: Select the secondary using the Lustre user interface.                               |
| Configuration | sys00280799 | If your current show has a crop effect and a vertical reposition, the colour displayed in the Pixel Analyser is incorrect.                                                                      |
| editing       | sys00248466 | If Lustre is running on a Linux operating system, it is not possible to use any of the Sort mode hot keys which use CTRL+ALT.  Workaround: Use the user interface button to perform the sort.   |

| Feature Area | ID          | Known Bug Description                                                                                                    |
|--------------|-------------|----------------------------------------------------------------------------------------------------|
| Editing      | sys00268929 | Performing a scene detect on a timeline that contains a retime effect may crash Lustre.                                                                                                    |
| editing      | sys00246116 | When you drag & drop (CTRL+ALT, CTRL+SHIFT, or CTRL+SHIFT+ALT) the grading from one shot to another, you cannot undo the copy/paste function.                                                              |
| image io     | sys00249625 | The rendering viewing option can only be used on Bitmap file formats.                                                                                                    |
| Local render | sys00274744 | Lustre may freeze if you are rendering a timeline that contains gaps and the cluster is connected.  Workaround: Insert a layer containing a virtual black clip below the timeline for the entire duration. |
| Local render | sys00270122 | It is not possible to generate proxy media for 4K footage larger than 2536 pixels.  Workaround: Use the percent mode to generate a large proxy for 4K footage.                                             |
| Local render | sys00278888 | There are times when you abort a render that it freezes your Lustre application (this is only applicable to Lustre on the Linux operating system).                                                         |
| Metadata     | sys00267749 | It is possible to save a grade file that is referencing an empty cut.  Workaround: You need to make sure to create a cut before you create a grade.                                                        |

| Feature Area          | ID          | Known Bug Description                                                                                                    |
|-----------------------|-------------|----------------------------------------------------------------------------------------------------|
| Project               | sys00273536 | Make sure to always save the current grade before you modify the Project or User Configuration settings. If you do not save your grade file before the modification, the correct grading information will not be applied to the shot once the project is reloaded.     |
| Project               | sys00271965 | When editing a project or user configuration setting with the Autodesk Control Surface trackball ring, the Lustre user interface will be corrupted.                                                                                                    |
| Realtime deliverables | sys00272888 | The Real-time Deliverable grade does not support Input LUTs. Workaround: In order to use Input LUTs with Real-Time Deliverable, you need to make sure to load a grade that references an Input LUT, load your Real-Time Deliverable grade, and then perform a playout. |
| Timeline              | sys00278793 | When you are working on a Stereoscopy project, it is not possible to perform dust busting for both eyes at the same time (only the Left eye is analysed).  Workaround: Disable Stereoscopy and then analyse the Right eye.                                             |
| Timeline              | sys00274686 | It is not possible to render Stereoscopic projects to the Wiretap server.  Workaround: Render the Stereo project using the One Sequence to a shared storage and then import the footage for both eyes in Smoke or Flame.                                               |
| Timeline              | sys00271964 | When you are working in the large Storyboard view (Q), Playhead B is not visible.                                                                                                    |
| Timeline              | sys00272102 | Reposition effects are not applied to the Storyboard thumbnails when the Storyboard is updated.                                                                                                    |

| Feature Area | ID          | Known Bug Description                                                                                                    |
|--------------|-------------|----------------------------------------------------------------------------------------------------|
| Timeline     | sys00282969 | Rendering a Stereoscopic timeline with the Slave Render produces incomplete media for the Right-eye. Workaround: Avoid using the Slave Render with Stereoscopic projects.                                                                                                    |
| Timeline     | sys00281796 | Lustre may hang when you exit the application and you are working on a Stereoscopic project with the Multi-view and Gang options enabled.                                                                                                    |
| Timeline     | sys00281460 | Disabling the Stereoscopy option while GPU is enabled may cause problems for the Grade bin and Still store. Workaround: Exit and restart Lustre.                                                                                                    |
| Timeline     | sys00271592 | It is not possible to use the cluster when you are working on a Stereoscopic project. Workaround: Disable the cluster.                                                                                                    |
| Timeline     | sys00281791 | After you import the Right and Left eye Stereoscopy media to the timeline and then select a Stereo GFX SDI raster, the active eye in the timeline may not be the one that is displayed in the Player.  Workaround: Set the layers in the timeline from left (L) to right (R) and vice versa. |
| Viewing      | sys00281779 | An interlaced footage may look corrupt when you are applying a Keyer or an effects plugin while GPU is enabled.  Workaround: Set the grade to progressive to avoid media corruption when you are using GPU.                                                                                  |
|              |             |                                                                                                    |
|              |             |                                                                                                    |
|              |             |                                                                                                    |

| Feature Area       | ID          | Known Bug Description                                                                                                    |
|--------------------|-------------|----------------------------------------------------------------------------------------------------|
| Viewing            | sys00280820 | The user interface may flicker if GPU acceleration is enabled. This problem is caused by the NVIDIA driver setting panel and is only applicable on the Windows operating system.  Workaround: Close your Lustre application and perform the following steps:  1. Right-click on the desktop and select the NVIDIA Control Panel.  2. In the NVIDIA Control Panel window, select the Adjust image settings with preview option.  3. Select the Use the advance 3D image settings option and click on Take me there.  4. Under the Global Settings tab, scroll down until you reach Vertical sync. By default, it is set to Use the 3D application setting. Change this setting to Force off.  5. Click Apply. |
| Viewing            | sys00281081 | When working with interlaced footage and GPU is enabled, the multi-view may cause user interface problems.  Workaround: Set the grade to progressive scan mode.                                                                                                    |
| Viewing            | sys00281613 | When GPU is enabled, working in multi-view may cause user interface problems when you use Gang mode.                                                                                                    |
| VIO Legacy capture | sys00246415 | It is not possible to set Lustre as a VTR playback emulator if the current project is set to drop frame.  Workaround: Use a non-drop frame project for the VTR emulator.                                                                                                    |
| Wiretap            | sys00268012 | When you render a timeline that contains retime effects to Wiretap, it may destabilize the destination Wiretap server. Workaround: Avoid rendering timelines with retime effect to the Wiretap server.                                                                                                    |
| Wiretap            | sys00267735 | Burn and Slave render cannot render proxy media to the Wiretap server. Workaround: Manually generate the proxy on the Wiretap server after Lustre has rendered the media.                                                                                                    |

| Feature Area | ID          | Known Bug Description                                                                                                    |
|--------------|-------------|----------------------------------------------------------------------------------------------------|
| Wiretap      | sys00272556 | Using the shot render option while rendering with the One Sequence render mode may delete the rendered media on the Wiretap server. This problem applies to both the local and Slave render.                                                                                                    |
| Wiretap      | sys00274097 | 16-bit media coming from the Wiretap server is not supported in Lustre.                                                                                                    |
| Wiretap      | sys00274098 | It is not possible to render 16-bit media to the Wiretap server.                                                                                                    |
| Wiretap      | sys00280009 | Lustre is not able to render a timeline to a Wiretap server project that has enabled (e.g., On or Conditional) proxy settings. Workaround: Make sure the destination Wiretap project's proxy settings are disabled. After Lustre has finished rendering, if needed, enable the proxy settings and render the proxy media. |
| Wiretap      | sys00278905 | The Ratio viewing option setting is used when you are rendering media to the Wiretap server.  Workaround: Make sure to disable the Ratio button before you render to the Wiretap server, or enter the correct data in the Ratio value field.                                                                              |
| Wiretap      | sys00279272 | It is not possible to render to a Wiretap server if the DNS server is not configured. Workaround: Do one of the following: 1) Configure the DNS server address on your Lustre workstation 2) Manually use the IP address of the Wiretap server by adding the Wiretap server address to the init.config file.              |
| Wiretap      | sys00273194 | When rendering to a Wiretap server, there is a slight delay when you press the Print (P) view. The delay is based on the number of shots that are contained in the current timeline.                                                                                                    |

| Feature Area | ID          | Known Bug Description                                                                                                    |
|--------------|-------------|----------------------------------------------------------------------------------------------------|
| Wiretap      | sys00282754 | Loading the history of a grade that is referencing media from a Wiretap server will incorectly display the media.  Workaround: Copy and rename the cut and grade history files by removing the "_bak" extension under the sacc_data/bak directory.                |
| Wiretap      | sys00266023 | It is not possible to read the proxy coming from the Wiretap server if the Local Proxy option was enabled and then disabled. Workaround: Disable the Local Proxy option, save your project, reload the timeline from the Wiretap server, and then save a new cut. |